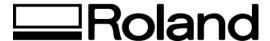

## Tech Support Documents Topic: Hi-Fi JET FJ-40/50

ST52500

## **ECP Parallel Port Setup**

The Hi-Fi JET ships with an ECP parallel cable for increased transmission speeds. In order to maximize the capable speed of the printer and the cable, there are specific settings to enable your computer for ECP. EPP/ECP (Enhanced Parallel Port/Enhanced Capability Port) is a standard signaling method for bi-directional parallel communication between a computer and peripheral devices that offers the potential for much higher rates of data transfer than the original parallel signaling methods.

In order to get the maximum advantage of EPP/ECP, both operating system (or an I/O port controller, or both) and peripheral device must support the standard

1. Go to windows Control Panel. Select System and double click.

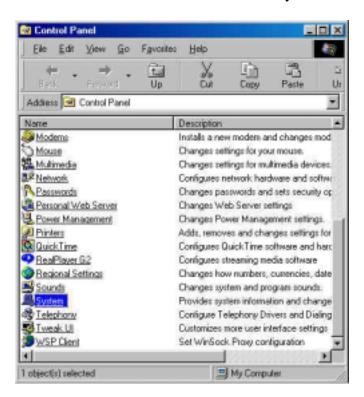

2. Choose the device manager tab to view hardware system properties.

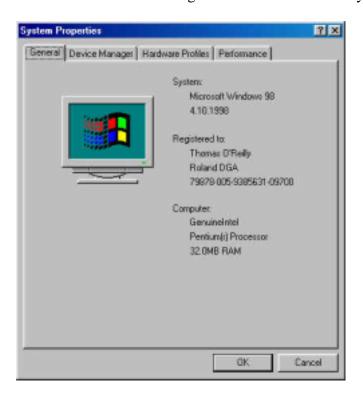

3. Go to Ports and select Printer Port. If it is set to ECP already, then it is unnecessary to update. If it set to Standard, then select view the properties of the printer port.

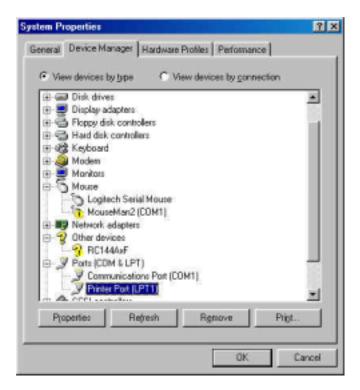

4. Show all hardware and select Standard Port Types. Within the options should be an available ECP type. If not, your system may not be ECP enabled at either a bios level or a physical printer I/O bus. A true ECP port will have I/O, Interrupt request, and DMA settings.

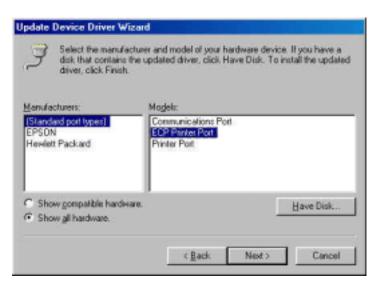

Disclaimer: All of the information contained in this document is based on the information available at the time of its creation. In no event will Roland DGA Corporation be liable for any damages, including damages for loss of business profits, business interruption, loss of business information and the like arising out of the use of or inability to use these materials.